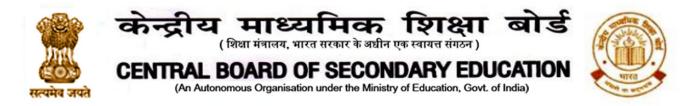

#### No. : CBSE/DIR/ACAD./2020/

Date: 03.12.2020 Circular No.: Acad-88/2020

## All Heads of Schools Affiliated to CBSE

## SUBJECT: - CBSE EXPRESSION SERIES ON ART AND CULTURE

Art and Culture are essential aspects of our overall development. They foster the creative inquiry and also assist in refining skills. Art and culture also help us in enabling perspective, instilling values and translating experiences across space and time. In order to provide a platform to students to creatively express their ideas/views on the theme Art and Culture, the Board announces the second Expression Series for the session 2020-21. The details are as follows:

2. Pairing of States and Union Territories as per Ek Bharat Shreshtha Bharat (EBSB) programme:

Ek Bharat Shreshtha Bharat programme aims to promote a sustained and structured cultural connect in the areas of language learning, culture, traditions & music, tourism & cuisine, sports and sharing of best practices etc. Hence, for this Expression Series, EBSB pairing has been taken as the base. Please refer to the **Annexure I** for the pairing.

#### 3. Topics and Medium:

While reading the topic, the participants will keep the EBSB pairing in mind. For example, Nagaland has been paired with Madhya Pradesh. Hence, students of class 1 to 5 of CBSE schools in Nagaland will keep Madhya Pradesh in mind while Painting/ Drawing/ Writing paragraph for the submission of their entry. For details of the cultural mapping of states, you can refer to CBSE Guidelines on Art Integrated Learning at http://cbseacademic.nic.in/web material/Manuals/Art Integration.pdf Following are the details of the topics and medium:

| CATEGORY                               | MEDIUM             | TOPIC                                                   |  |
|----------------------------------------|--------------------|---------------------------------------------------------|--|
| Primary                                | Painting/ Drawing/ | What fascinates me in the culture of the paired state/  |  |
| (1 <sup>st</sup> to 5 <sup>th</sup> )  | Paragraph (up to   | UT?                                                     |  |
|                                        | 150 words)/ Poem   | OR                                                      |  |
|                                        |                    | Uniqueness of the Art forms of the paired state/ UT     |  |
| Middle                                 | Painting/ Drawing/ | Similarities in the Art and Culture of my state/UT with |  |
| (6 <sup>th</sup> to 8 <sup>th</sup> )  | Essay (up to 300   | the paired state/ UT                                    |  |
|                                        | words)/ Poem       |                                                         |  |
| Secondary                              | Painting/ Drawing/ | Art and Culture Unifies Us.                             |  |
| (9 <sup>th</sup> &10 <sup>th</sup> )   | Essay (up to 500   |                                                         |  |
|                                        | words)/ Poem       |                                                         |  |
| Senior                                 | Painting/ Drawing/ | What if I blend the Art and Culture of my state/UT with |  |
| Secondary                              | Essay (up to 800   | the paired state/ UT!                                   |  |
| (11 <sup>th</sup> & 12 <sup>th</sup> ) | words)/ Poem       | -                                                       |  |

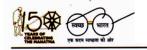

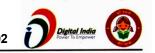

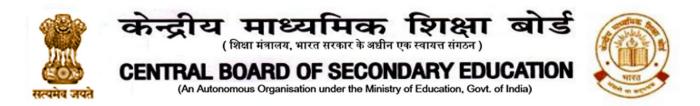

3.1 Language: Entries (Paragraph/ Essay/ Poem) can be submitted in Hindi/ English or any one of the 22 scheduled languages.

# 4. Conducting Expression Series:

- 4.1. Conduct of Expression Series at the School Level: Schools shall themselves conduct the Expression Series on the above topics from 7<sup>th</sup> to 19<sup>th</sup> December, 2020. Information of the Expression Series should be given to all students, through the means of communication adopted by schools since March 2020.
- 4.2. For entries, i.e. Essays/ Paragraphs/ Paintings/Poems, participants can prepare a sheet as per the format given in **Annexure II** or use a sheet with all details as given therein. Details of participant must be written on each sheet used for submitting the entry.
- 4.3. Schools may invite entries from students through e-mail ID/ any other mode.
- After collecting the entries, schools shall evaluate them and shortlist one entry per 4.4. category for onward submission to CBSE. Evaluation mechanism can be devised by schools themselves.
- 4.5. Submission of Shortlisted Entries by Schools to CBSE:
- 4.5.1. Schools can submit the shortlisted entries from 21<sup>st</sup> to 31<sup>st</sup> December 2020 using an android phone through CBSE Expression Series App available at Google Playstore. For guidelines of the process of submission, please see Annexure III.
- 4.5.2. Each participant will get an online certificate of participation at his/ her registered email ID after the successful submission of entry.
- 4.6. Ten Best entries of each category will be selected at the regional level by all CBSE regions for onward submission to CBSE. (The number may vary depending upon the quality of entries).
- 4.7. From the entries received from all CBSE regions, 3 best entries of each category will be selected and uploaded on the CBSE website.
- 4.8. The decision/ result given by the evaluation committee shall be final and will be entertained in this regard.

In case of any query, kindly contact cbseartnculture.expseries2020@gmail.com

Dr. Joseph Emmanuel

**Director (Academics)** 

Copy to the respective Heads of Directorates, Organizations and Institutions as indicated below with a request to disseminate the information to all the schools under their jurisdiction:

1. The Commissioner, Kendriya Vidyalaya Sangathan, 18-Institutional Area, Shaheed Jeet Singh Marg, New Delhi-16

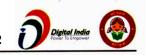

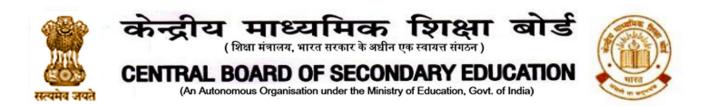

- 2. The Commissioner, Navodaya Vidyalaya Samiti, B-15, Sector-62, Institutional Area, Noida201309
- 3. The Director of Education, Directorate of Education, Govt. of NCT of Delhi, Old Secretariat, Delhi-110 054
- 4. The Director of Public Instructions (Schools), Union Territory Secretariat, Sector 9, Chandigarh-160017
- 5. The Director of Education, Govt. of Sikkim, Gangtok, Sikkim –737101
- 6. The Director of School Education, Govt. of Arunachal Pradesh, Itanagar -791 111
- 7. The Director of Education, Govt. of A&N Islands, Port Blair 744101
- 8. The Director of Education, S.I.E., CBSE Cell, VIP Road, Junglee Ghat, P.O. 744103, A&N Island
- 9. The Director, Central Tibetan School Administration, ESSESS Plaza, Community Centre, Sector 3, Rohini
- **10.** The Additional Director General of Army Education, A –Wing, Sena Bhawan, DHQ, PO, New Delhi-110001
- 11. The Secretary AWES, Integrated Headquarters of MoD (Army), FDRC Building No. 202, Shankar Vihar (Near APS), Delhi Cantt-110010
- 12. The Under Secretary (EE-1), MHRD, Govt. of India, Department of SE&L, Shastri Bhawan, New Delhi-01
- **13.** All Regional Directors/Regional Officers of CBSE with the request to send this circular to all the Heads of the affiliated schools of the Board in their respective regions
- 14. All Joint Secretary/ Deputy Secretary/ Assistant Secretary / Analyst, CBSE
- 15. All Head(s)/ In-Charge(s), Centre of Excellence, CBSE
- 16. In charge IT Unit with the request to put this circular on the CBSE Academic website
- 17. In-Charge, Library
- 18. The Senior Public Relations Officer, CBSE
- 19. PPS to Chairperson, CBSE
- **20**. SPS to Secretary, CBSE
- 21. SPS to Controller of Examinations, CBSE
- 22. SPS to Director (Information Technology), CBSE
- 23. SPS to Director (CTET), CBSE
- 24. SPS to Director (Professional Examinations), CBSE
- 25. SPS to Director (EDUSAT), CBSE
- 26. SPS to Director (Academics), CBSE
- 27. SPS to Director (Skill Education& Training), CBSE
- **28.** Record File

Dr. Joseph Emmanuel Director (Academics)

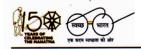

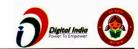

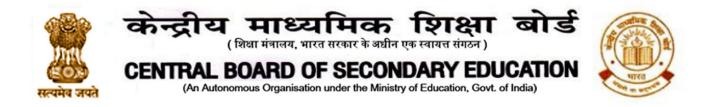

ANNEXURE –I

# PAIRING OF STATES AND UNION TERRITORIES\*

The following engagement matrix has been put in place under EBSB programme:

- Jammu & Kashmir: Tamil Nadu
- West Bengal : Ladakh
- Punjab : Andhra Pradesh
- Himachal Pradesh : Kerala
- Uttarakhand : Karnataka
- Haryana : Telangana
- Rajasthan : Assam
- Gujarat : Chhattisgarh
- Maharashtra : Odisha
- Goa : Jharkhand
- Delhi : Sikkim
- Madhya Pradesh : Manipur & Nagaland
- Uttar Pradesh : Arunachal Pradesh & Meghalaya
- Bihar : Tripura & Mizoram
- Chandigarh : Dadra & Nagar Haveli
- Puducherry : Daman & Diu
- Lakshadweep : Andaman & Nicobar

\* Adapted from ekbharat.gov.in at the link https://ekbharat.gov.in/Pages/AboutImplementationStrategy

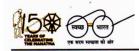

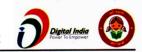

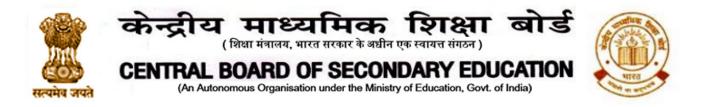

## ANNEXURE -- II

| Format: CBSE Expression Series Submission Form                                                                                                    |
|----------------------------------------------------------------------------------------------------|
| (You need to write all these details on the each sheet you use for submitting the entry.)<br>Fill all details. All fields are mandatory:<br>Name of Participant: |
| Class:                                                                                                    |
| Gender: M/F/Other                                                                                                    |
| Differently Abled: Yes/No(tick one)                                                                                                    |
| Name of the School with complete address:                                                                                                    |
| Name of City/Village:                                                                                                    |
| State:                                                                                                    |
| Contact Number of participant/parent(whichever is applicable):                                                                                                   |
| Contact No. of School                                                                                                    |
| Email address of participant(whichever is applicable):                                                                                                    |
| ·                                                                                                    |
|                                                                                                    |

(Please attach additional sheets, if required. All sheets must have the details as above, failing which the sheet will not be evaluated)

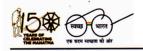

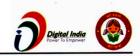

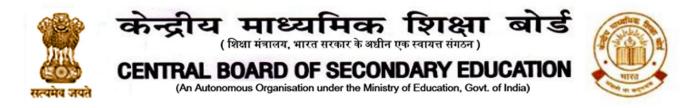

### ANNEXURE – III

**Guidelines for Entry Submission by School** 

Expression Series Android App Usage Details:-

Requirement: Android smart phone having operating system version 5.0 and above with internet connectivity.

- 1. CBSE Expression Series app may be downloaded and installed from Google Play Store. At the time of installation, please ensure that you "Accept" the permissions asked by app.
- 2. Tap on the "CBSE Expression Series" icon to launch the App and follow the steps given below:

| 9:47 AM                 | :::!! 🛜 🔟      | <u>Step-1</u>                                            |
|-------------------------|----------------|----------------------------------------------------------|
|                         | ION SERIES     | Enter Affiliation No and                                 |
|                         |                | LOC/Registration Password as<br>Password and then tap on |
|                         |                | "SUBMIT" button.                                         |
|                         |                |                                                          |
| Central Board of Secon  | dary Education |                                                          |
| Affiliation No          |                |                                                          |
| Password                |                |                                                          |
| TT STATES               | Sec. Sec.      |                                                          |
| SUBMIT                  |                |                                                          |
| 1/2 M                   |                |                                                          |
| the state of the second |                |                                                          |
|                         |                |                                                          |

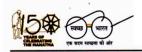

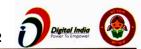

# केन्द्रीय माध्यमिक शिक्षा बोर्ड (शिक्षा मंत्रालय, भारत सरकार के अधीन एक स्वायत्त संगठन) CENTRAL BOARD OF SECONDARY EDUCATION (An Autonomous Organisation under the Ministry of Education, Govt. of India)

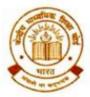

| 1:27 PM                                           | Step-2                                                                                                    |
|---------------------------------------------------|----------------------------------------------------------------------------------------------------|
| ← CBSE EXPRESSION SERIES                          | <u>Follow the steps given below after</u><br><u>successful authentication</u>                                                                                                    |
| Enter Name                                        | <ul><li>Enter the Name of Candidate.</li><li>Enter mobile number.</li></ul>                                                                                                    |
| Enter Mobile Number                               | • Enter E-Mail ID.                                                                                                    |
| Enter Email Id                                    | • Enter the Roll Number generated at the school level.                                                                                                    |
| Enter Roll Number                                 | <ul> <li>Select class category( primary/<br/>middle/ secondary/ senior<br/>secondary).</li> </ul>                                                                                                    |
| Select Category                                   | • Select Class.                                                                                                    |
| Select Class                                      | <ul> <li>Tap on "Take Photo" button to click the picture or select picture from media. <i>Please ensure that the sheet contain all required details as given on annexure I.</i></li> <li>Tap "Upload Photo" and Upload picture on server.</li> <li>Click on 'View Certificate' for the online certificate generated after the successful submission of entry by school.</li> </ul> |
| C C C<br>Take Photo Upload Photo View Certificate |                                                                                                    |

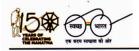

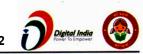

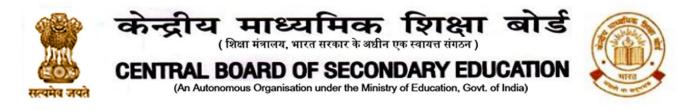

| 1:27 PM                  |               | 4G .: 13 |  |  |  |
|--------------------------|---------------|----------|--|--|--|
| ← CBSE EXPRESSION SERIES |               |          |  |  |  |
| Certificate              |               |          |  |  |  |
| Enter Mobile No          | Enter Roll No | SEARCH   |  |  |  |
|                          |               |          |  |  |  |

For Viewing the online certificate,

kindly enter your mobile number and roll no. and click search.

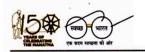

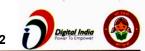